# **lab5**

- *Пажитных Иван Павлович*
- *3 курс, 1 группа, МСС*
- [github](https://github.com/Drapegnik/bsu/tree/master/networks/lab5) lab link

# **part1**

# **task1**

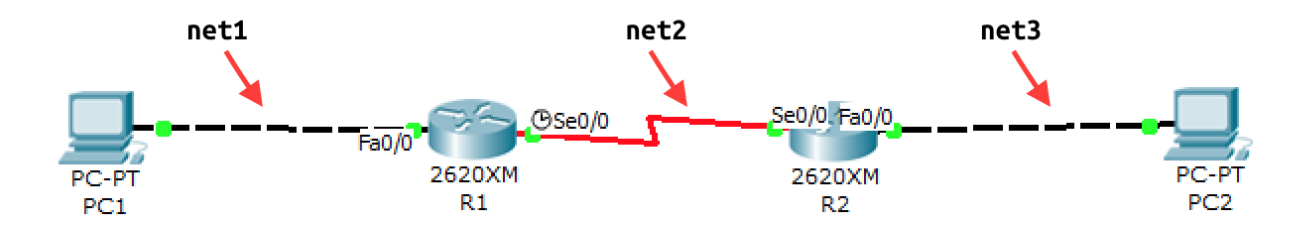

- net1 :
	- ip/mask: 176.141.64.0/26
	- ip: 176.141.64.0
	- mask: 255.255.255.192
- net2 :
	- ip/mask: 176.141.0.0/26
	- ip: 176.141.0.0
	- mask: 255.255.255.192
- net3 :
	- ip/mask: 176.141.128.0/26
	- ip: 176.141.128.0
	- mask: 255.255.255.192

## **task2**

## **Routers Serial config**

R1 with net2

Router>enable Router#config t Router(config)#hostname R1 R1(config)#interface serial 0/0 R1(config-if)#ip address 176.141.0.1 255.255.255.192 R1(config-if)#clock rate 64000 R1(config-if)#no shutdown R1(config-if)#exit R1(config)#exit %SYS-5-CONFIG\_I: Configured from console by console

#### R2 with net2

Router>enable Router#config t Router(config)#hostname R2 R2(config)#interface serial 0/0 R2(config-if)#ip address 176.141.0.2 255.255.255.192 R2(config-if)#no shutdown R2(config-if)#exit R2(config)#exit %SYS-5-CONFIG\_I: Configured from console by console

 $\bullet$  check connection R1 -> R2 :

R1#ping 176.141.0.2

Type escape sequence to abort. Sending 5, 100-byte ICMP Echos to 176.141.0.2, timeout is 2 seconds: !!!!! Success rate is 100 percent  $(5/5)$ , round-trip min/avg/max =  $15/28/46$  ms

 $\bullet$  check connection  $R2 \rightarrow R1$ :

```
R2#ping 176.141.0.1
Type escape sequence to abort.
Sending 5, 100-byte ICMP Echos to 176.141.0.1, timeout is 2 seconds:
!!!!!
Success rate is 100 percent (5/5), round-trip min/avg/max = 31/31/32 ms
```
### **Routers FastEthernet config**

R1 with net1

```
R1(config)#interface FastEthernet 0/0
R1(config-if)#ip address 176.141.64.2 255.255.255.192
R1(config-if)#no shutdown
R1(config-if)#exit
R1(config)#do copy running-config startup-config
Destination filename [startup-config]?
Building configuration...
[OK]
```
R2 with net3

```
R2(config)#interface FastEthernet 0/0
R2(config-if)#ip address 176.141.128.2 255.255.255.192
R2(config-if)#no shutdown
R2(config-if)#exit
R2(config)#do copy running-config startup-config
Destination filename [startup-config]?
Building configuration...
[OK]
```
• check connection PC1 -> R1 :

PC>ipconfig IP Address......................: 176.141.64.1 Subnet Mask...................... 255.255.255.192 Default Gateway.................: 176.141.64.2 PC>ping 176.141.64.2 Pinging 176.141.64.2 with 32 bytes of data: Reply from 176.141.64.2: bytes=32 time=63ms TTL=255 Reply from 176.141.64.2: bytes=32 time=31ms TTL=255 Reply from 176.141.64.2: bytes=32 time=31ms TTL=255 Reply from 176.141.64.2: bytes=32 time=31ms TTL=255 Ping statistics for 176.141.64.2:

Packets: Sent = 4, Received = 4, Lost =  $0$  (0% loss), Approximate round trip times in milli-seconds: Minimum = 31ms, Maximum = 63ms, Average = 39ms

 $\bullet$  check connection PC2 -> R2 :

#### PC>ipconfig

IP Address......................: 176.141.128.1 Subnet Mask......................: 255.255.255.192 Default Gateway.................: 176.141.128.2

```
PC>ping 176.141.128.2
Pinging 176.141.128.2 with 32 bytes of data:
Reply from 176.141.128.2: bytes=32 time=62ms TTL=255
Reply from 176.141.128.2: bytes=32 time=31ms TTL=255
Reply from 176.141.128.2: bytes=32 time=32ms TTL=255
Reply from 176.141.128.2: bytes=32 time=31ms TTL=255
```
Ping statistics for 176.141.128.2:

```
Packets: Sent = 4, Received = 4, Lost = 0 (0% loss),
Approximate round trip times in milli-seconds:
    Minimum = 31ms, Maximum = 62ms, Average = 39ms
```
## **task 3**

set default gateway for R1 ( net1 & net2 )

R1(config)#ip route 0.0.0.0 0.0.0.0 176.141.0.2 R1(config)#ip route 176.141.64.0 255.255.255.192 176.141.0.2

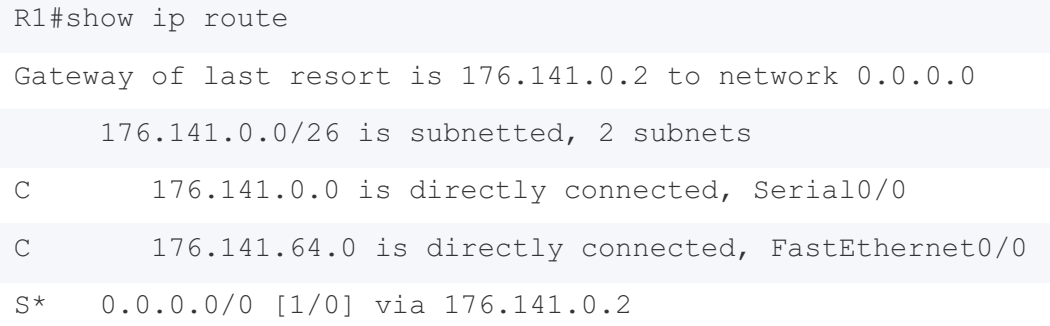

set default gateway for R2 ( net2 & net3 )

R2(config)#ip route 0.0.0.0 0.0.0.0 176.141.0.1 R2(config)#ip route 176.141.128.0 255.255.255.192 176.141.0.1

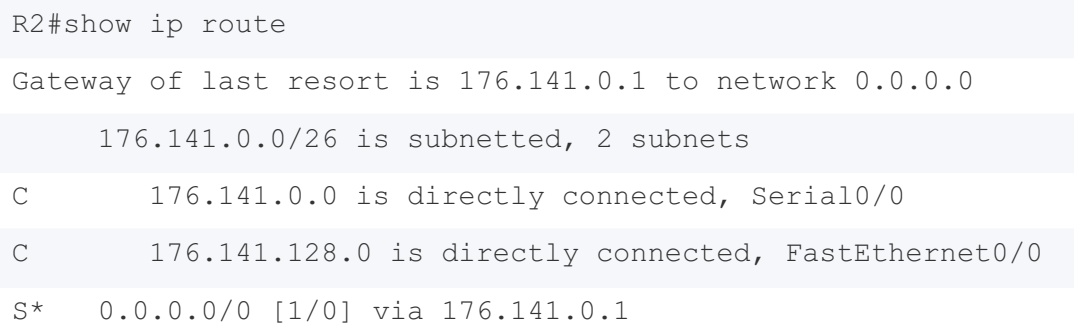

• check connection PC1 -> PC2 :

PC>ipconfig IP Address......................: 176.141.128.1 Subnet Mask...................... 255.255.255.192 Default Gateway.................: 176.141.128.2 PC>ping 176.141.64.1 Pinging 176.141.64.1 with 32 bytes of data: Reply from 176.141.64.1: bytes=32 time=94ms TTL=126 Reply from 176.141.64.1: bytes=32 time=93ms TTL=126 Reply from 176.141.64.1: bytes=32 time=94ms TTL=126 Reply from 176.141.64.1: bytes=32 time=93ms TTL=126 Ping statistics for 176.141.64.1: Packets: Sent = 4, Received = 4, Lost =  $0$  (0% loss),

Approximate round trip times in milli-seconds: Minimum = 93ms, Maximum = 94ms, Average = 93ms

• check connection PC2 -> PC1 :

#### PC>ipconfig

IP Address......................: 176.141.64.1 Subnet Mask......................: 255.255.255.192 Default Gateway................: 176.141.64.2

```
PC>ping 176.141.128.1
Pinging 176.141.128.1 with 32 bytes of data:
Reply from 176.141.128.1: bytes=32 time=94ms TTL=126
Reply from 176.141.128.1: bytes=32 time=94ms TTL=126
Reply from 176.141.128.1: bytes=32 time=94ms TTL=126
Reply from 176.141.128.1: bytes=32 time=93ms TTL=126
```
Ping statistics for 176.141.128.1:

```
Packets: Sent = 4, Received = 4, Lost = 0 (0\text{% loss}),
Approximate round trip times in milli-seconds:
    Minimum = 93ms, Maximum = 94ms, Average = 93ms
```
# **part2**

# **task1**

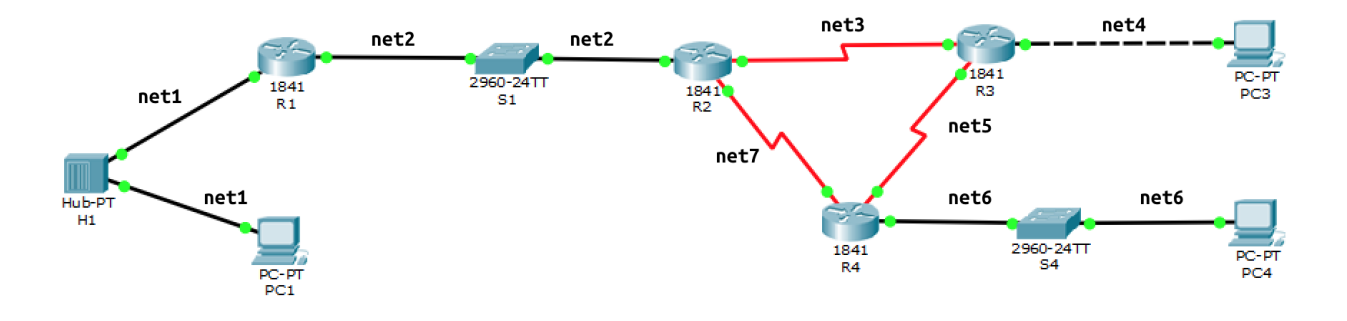

- net1 192.168.1.0/24  $\bullet$
- net2 192.168.2.0/24  $\bullet$
- net3 192.168.3.0/24  $\epsilon$
- net4 192.168.4.0/24 Ċ
- net5 192.168.5.0/24
- net6 192.168.6.0/24
- net7 192.168.7.0/24  $\bullet$

## **task2**

PC1 config

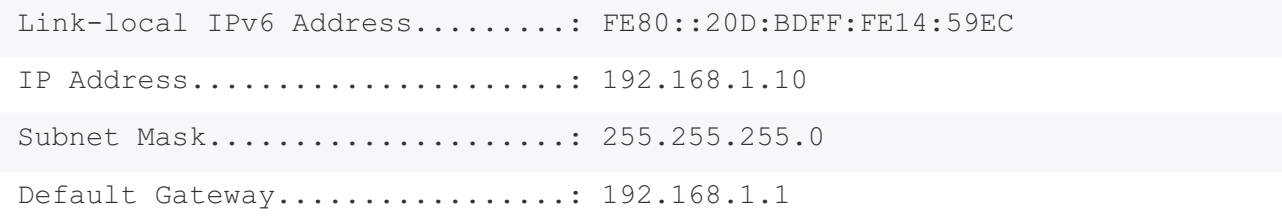

• PC3 config

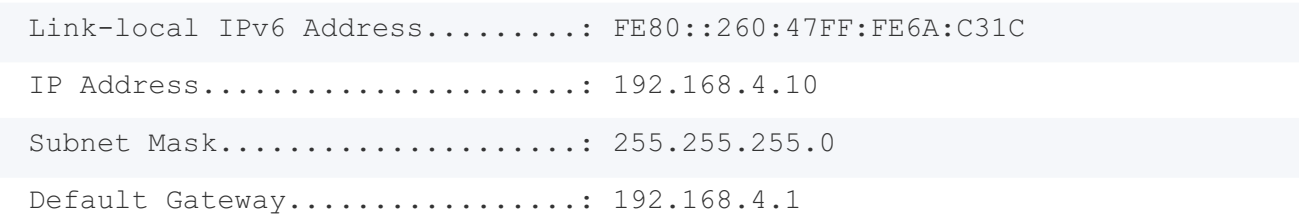

```
• PC4 config
```
Link-local IPv6 Address.........: FE80::260:47FF:FE4E:857A IP Address......................: 192.168.6.10 Subnet Mask...................... 255.255.255.0 Default Gateway.................: 192.168.6.1

#### • R1 FastEthernet config

R1(config)#interface FastEthernet 0/0 R1(config-if)#ip address 192.168.1.1 255.255.255.0 R1(config-if)#no shutdown

R1(config)#interface FastEthernet 0/1 R1(config-if)#ip address 192.168.2.1 255.255.255.0 R1(config-if)#no shutdown

#### • R2 FastEthernet & Serial config

R2(config)#interface FastEthernet 0/0 R2(config-if)#ip address 192.168.2.2 255.255.255.0 R2(config-if)#no shutdown

R2(config)#interface serial 0/0 R2(config-if)#ip address 192.168.7.1 255.255.255.0 R2(config-if)#no shutdown

R2(config)#interface serial 0/1 R2(config-if)#ip address 192.168.3.1 255.255.255.0 R2(config-if)#no shutdown

• R3 FastEthernet & Serial config

R3(config)#interface FastEthernet 0/0 R3(config-if)#ip address 192.168.4.1 255.255.255.0

R3(config-if)#no shutdown

R3(config)#interface serial 0/0 R3(config-if)#ip address 192.168.5.1 255.255.255.0 R3(config-if)#no shutdown

R3(config)#interface serial 0/1 R3(config-if)#ip address 192.168.3.2 255.255.255.0 R3(config-if)#no shutdown

#### R4 FastEthernet & Serial config

R4(config)#interface FastEthernet 0/0 R4(config-if)#ip address 192.168.6.1 255.255.255.0 R4(config-if)#no shutdown

R4(config)#interface serial 0/0 R4(config-if)#ip address 192.168.7.2 255.255.255.0 R4(config-if)#no shutdown

R4(config)#interface serial 0/1 R4(config-if)#ip address 192.168.5.2 255.255.255.0 R4(config-if)#no shutdown

## **task3**

 $\bullet$  set static routes for R1

R1(config)#ip route 192.168.4.0 255.255.255.0 192.168.2.2 R1(config)#ip route 192.168.6.0 255.255.255.0 192.168.2.2

 $\bullet$  set static routes for R2

```
R2(config)#ip route 192.168.1.0 255.255.255.0 192.168.2.1
R2(config)#ip route 192.168.4.0 255.255.255.0 192.168.3.2
R2(config)#ip route 192.168.6.0 255.255.255.0 192.168.7.2
```
• set static routes for R3

```
R3(config)#ip route 192.168.1.0 255.255.255.0 192.168.3.1
R3(config)#ip route 192.168.6.0 255.255.255.0 192.168.5.2
```
 $\bullet$  set static routes for R4

R4(config)#ip route 192.168.1.0 255.255.255.0 192.168.7.1 R4(config)#ip route 192.168.4.0 255.255.255.0 192.168.5.1

### **task4**

show ip route for R1

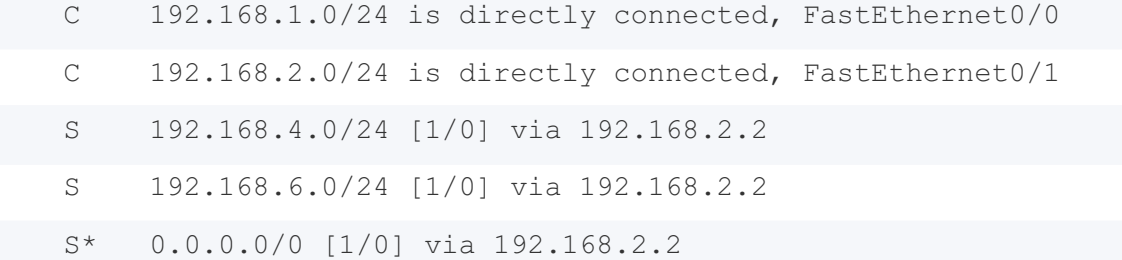

show ip route for R2

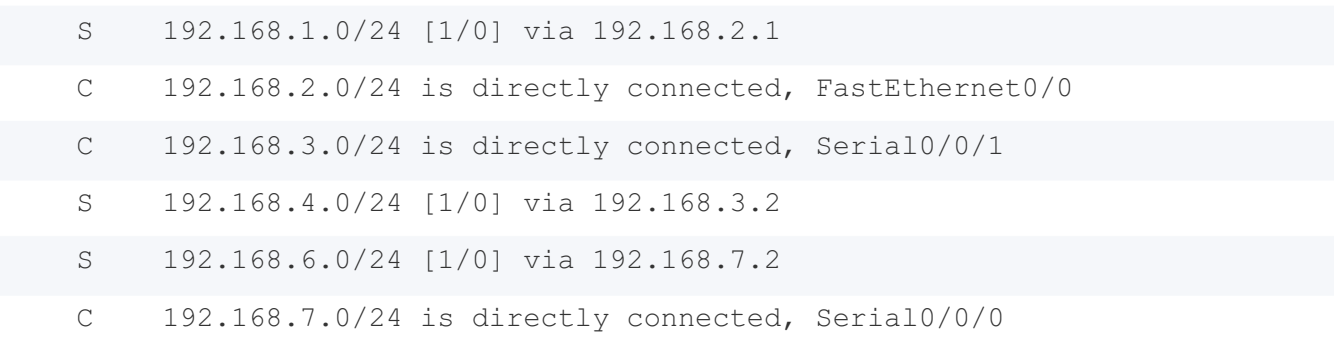

show ip route for R3

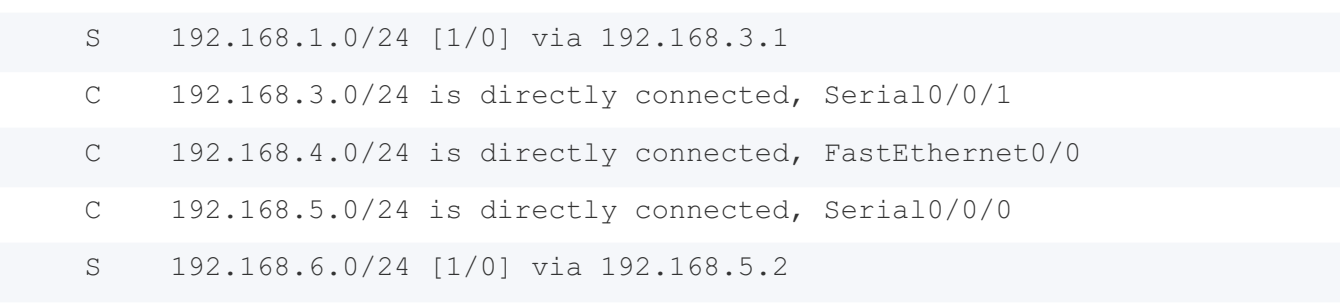

show ip route for R4

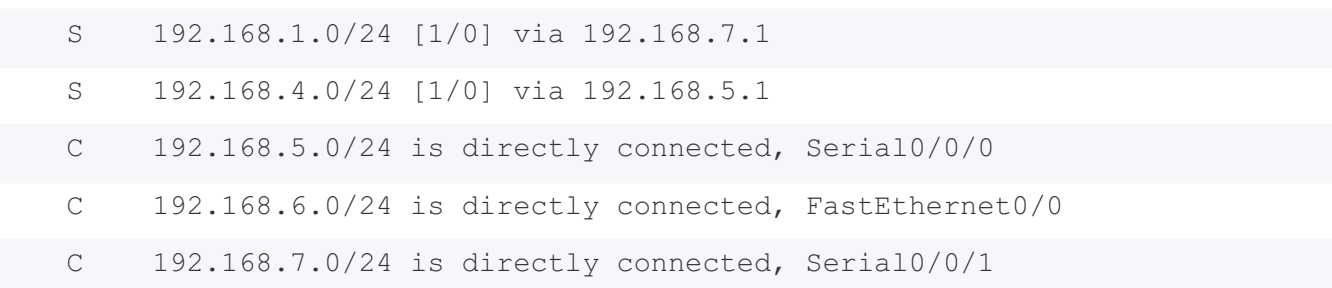

## **task5**

## **PC1 -> PC3**

ping 192.168.4.10

```
Pinging 192.168.4.10 with 32 bytes of data:
Reply from 192.168.4.10: bytes=32 time=1ms TTL=125
Reply from 192.168.4.10: bytes=32 time=1ms TTL=125
Reply from 192.168.4.10: bytes=32 time=1ms TTL=125
Reply from 192.168.4.10: bytes=32 time=1ms TTL=125
Ping statistics for 192.168.4.10:
    Packets: Sent = 4, Received = 4, Lost = 0 (0% loss),
Approximate round trip times in milli-seconds:
   Minimum = 1ms, Maximum = 1ms, Average = 1ms
```
tracert 192.168.4.10

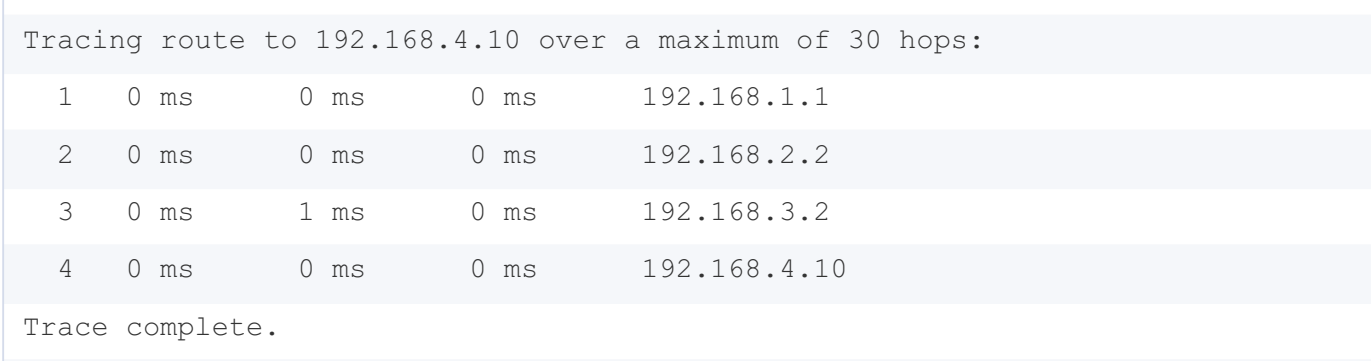

### **PC1 -> PC4**

ping 192.168.6.10

Pinging 192.168.6.10 with 32 bytes of data: Reply from 192.168.6.10: bytes=32 time=1ms TTL=125 Reply from 192.168.6.10: bytes=32 time=1ms TTL=125 Reply from 192.168.6.10: bytes=32 time=1ms TTL=125 Reply from 192.168.6.10: bytes=32 time=2ms TTL=125 Ping statistics for 192.168.6.10: Packets: Sent = 4, Received = 4, Lost =  $0$  (0% loss), Approximate round trip times in milli-seconds: Minimum = 1ms, Maximum = 2ms, Average = 1ms

#### tracert 192.168.6.10

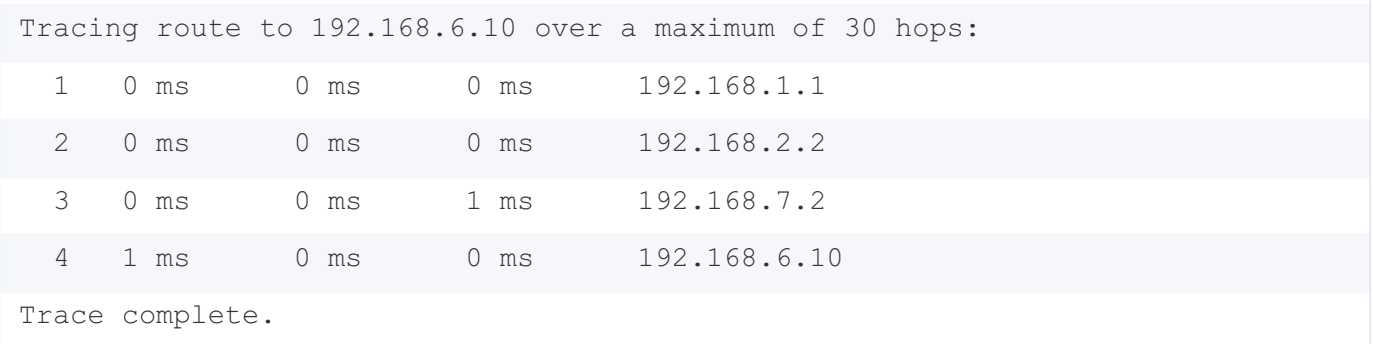

### **PC3 -> PC1**

ping 192.168.1.10

```
Pinging 192.168.1.10 with 32 bytes of data:
Reply from 192.168.1.10: bytes=32 time=1ms TTL=125
Reply from 192.168.1.10: bytes=32 time=3ms TTL=125
Reply from 192.168.1.10: bytes=32 time=8ms TTL=125
Reply from 192.168.1.10: bytes=32 time=3ms TTL=125
Ping statistics for 192.168.1.10:
    Packets: Sent = 4, Received = 4, Lost = 0 (0% loss),
Approximate round trip times in milli-seconds:
   Minimum = 1ms, Maximum = 8ms, Average = 3ms
```
tracert 192.168.1.10

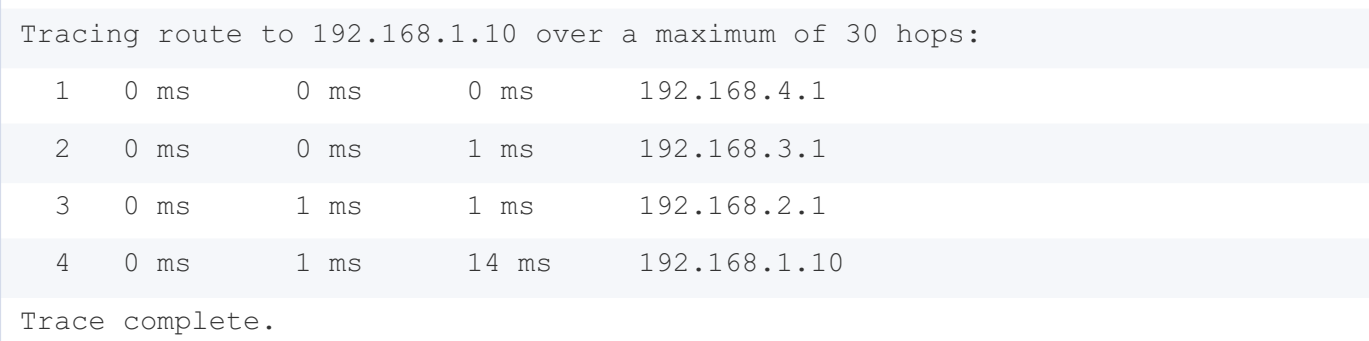

### **PC3 -> PC4**

#### ping 192.168.6.10

```
Pinging 192.168.6.10 with 32 bytes of data:
Reply from 192.168.6.10: bytes=32 time=6ms TTL=126
Reply from 192.168.6.10: bytes=32 time=1ms TTL=126
Reply from 192.168.6.10: bytes=32 time=4ms TTL=126
Reply from 192.168.6.10: bytes=32 time=1ms TTL=126
Ping statistics for 192.168.6.10:
    Packets: Sent = 4, Received = 4, Lost = 0 (0% loss),
Approximate round trip times in milli-seconds:
   Minimum = 1ms, Maximum = 6ms, Average = 3ms
```
tracert 192.168.6.10

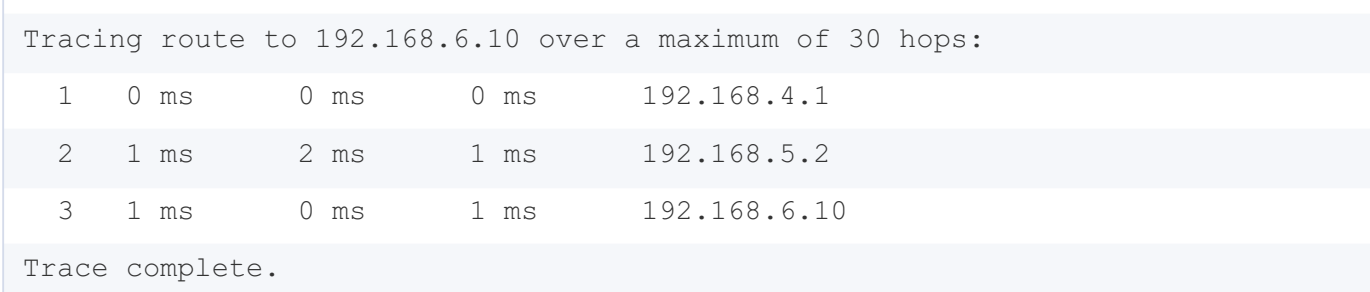

### **PC4 -> PC1**

ping 192.168.1.10

```
Pinging 192.168.1.10 with 32 bytes of data:
Reply from 192.168.1.10: bytes=32 time=1ms TTL=125
Reply from 192.168.1.10: bytes=32 time=1ms TTL=125
Reply from 192.168.1.10: bytes=32 time=6ms TTL=125
Reply from 192.168.1.10: bytes=32 time=1ms TTL=125
Ping statistics for 192.168.1.10:
   Packets: Sent = 4, Received = 4, Lost = 0 (0% loss),
Approximate round trip times in milli-seconds:
   Minimum = 1ms, Maximum = 6ms, Average = 2ms
```
#### tracert 192.168.1.10

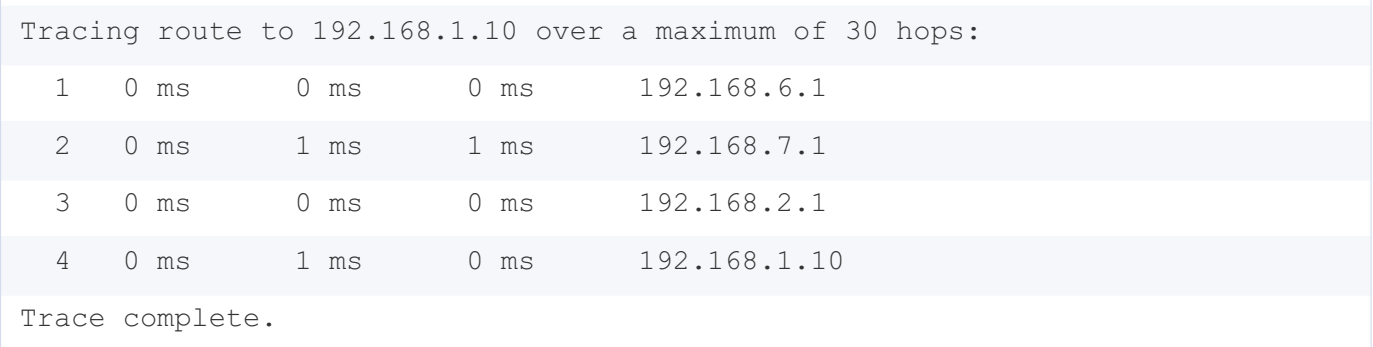

### **PC4 -> PC3**

ping 192.168.4.10

```
Pinging 192.168.4.10 with 32 bytes of data:
Reply from 192.168.4.10: bytes=32 time=2ms TTL=126
Reply from 192.168.4.10: bytes=32 time=2ms TTL=126
Reply from 192.168.4.10: bytes=32 time=1ms TTL=126
Reply from 192.168.4.10: bytes=32 time=1ms TTL=126
Ping statistics for 192.168.4.10:
   Packets: Sent = 4, Received = 4, Lost = 0 (0% loss),
Approximate round trip times in milli-seconds:
   Minimum = 1ms, Maximum = 2ms, Average = 1ms
```
#### tracert 192.168.4.10

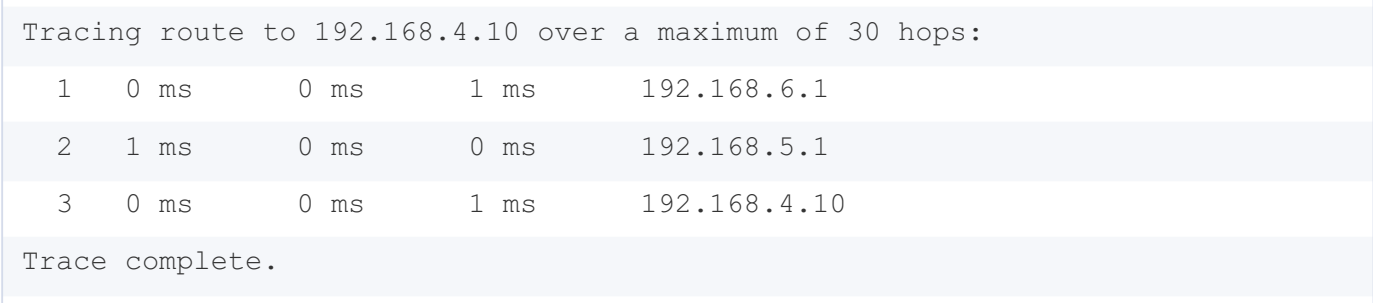